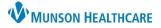

Fusion Voice Dictation **EDUCATION** 

# **Fusion Voice Dictation Instructions**

### To access the system:

• Dial 231.213.0202 OR x30202

### To Dictate:

- Enter your User ID, followed by the # sign.
  - Use OMH assigned User ID
  - o If you are unsure of your User ID, please contact Health Information Management at 989-731-7784.
- Enter **1** for Dictation mode.
  - Enter the LOCATION CODE FOLLOWED BY THE # SIGN: 9

### 9 – [Otsego Memorial Hospital]

- Enter the 2-digit work type, followed by the # sign.
- Enter the MRN, followed by the # sign.
- Press 4 to begin dictation.

### Dictate the report:

- To avoid patient documentation errors, begin dictation by stating:
  - o Name
  - $\circ$  Type of report
  - o Patient name
  - o Patient medical record number

## **Keypad Functions:**

- 1 Play
- 2 Rewind
- 3 Go To End
- 4 Dictate
- 5 Pause (60 min limit)
- 6 Same WT / Same Patient
- 7 Go to Beginning

Press \*5 to dictate a new report: NEW WORK TYPE/NEW PATIENT ID. Press \*6 to dictate a new report: NEW WORK TYPE/SAME PATIENT ID. Before hanging up, press \*\*4 to hear the job number, if needed.

#### **Dictation Work Type Report Format:**

- 68 Cardiopulmonary
- 20 Consultation
- 80 Correspondence
- 35 EKG (EKG/EEG)
- 10 History and Physical
- 44 Notes
- 30 Operative Report
- 40 Summary